## 如何设置开机密码

1、打开开始菜单按钮,点击左下角设置按钮

1

**CONTRACTOR** 

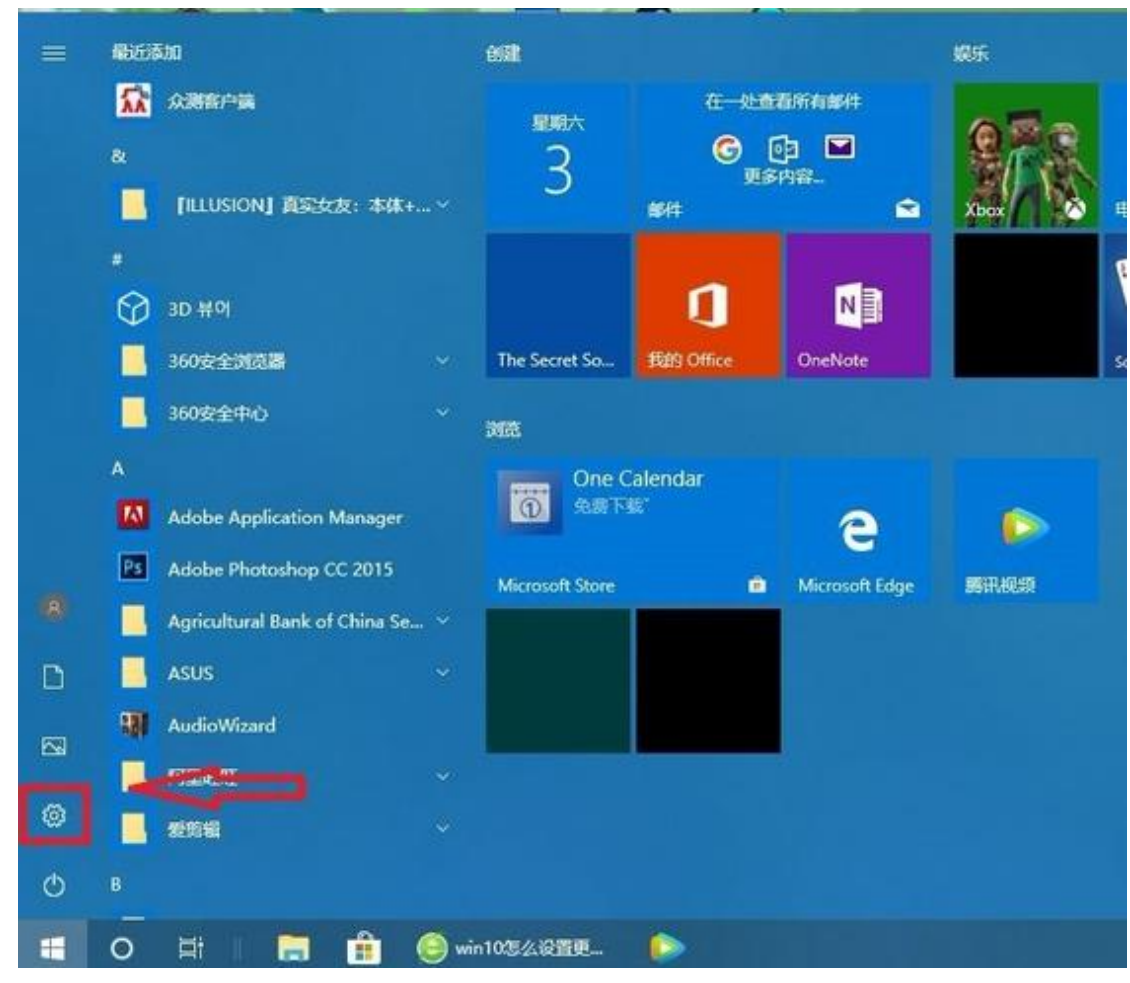

1. 2

2、进入 Windows 设置界面,选择"账户"

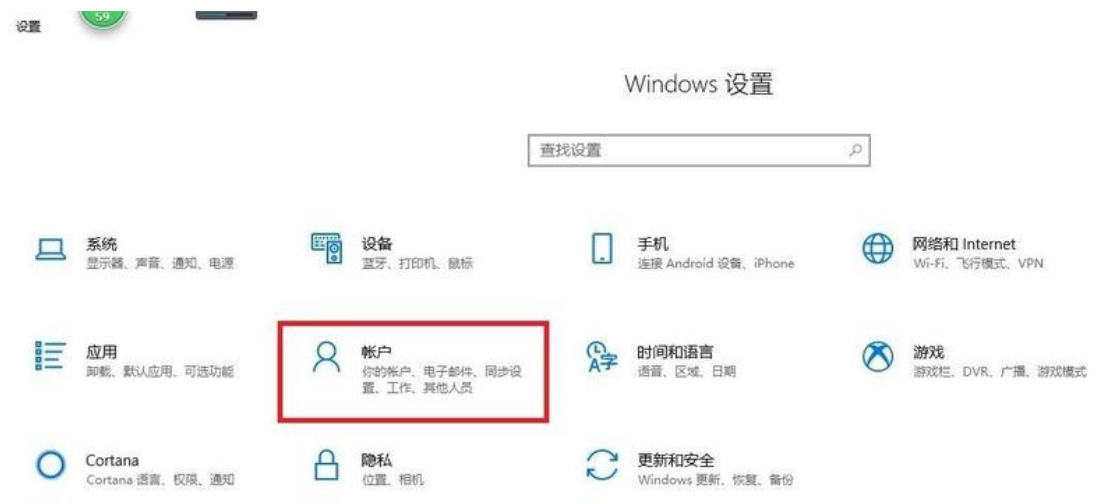

2. 3

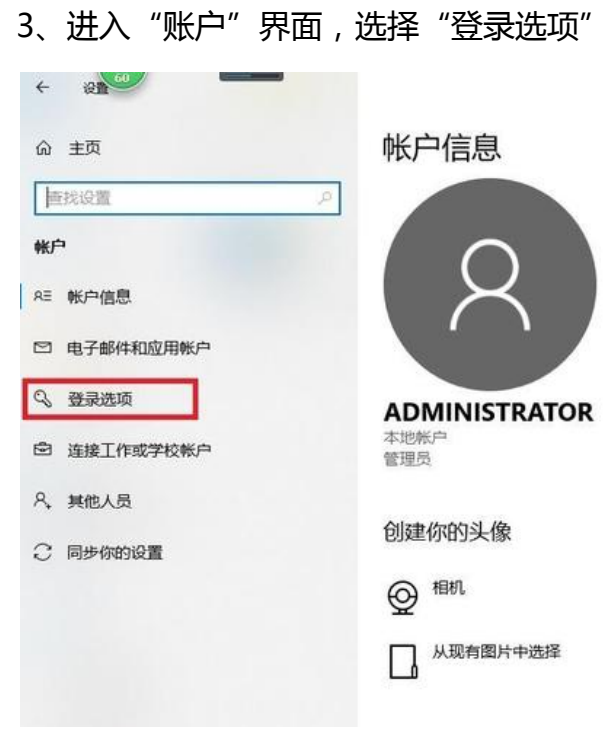

3. 4

4、选择红框中的设置密码

医皮肤性 医神经性神经性 医神经性神经性神经性神经性神经性神经性

 $\begin{aligned} \label{eq:reduced} \begin{aligned} \mathcal{L}_{\text{c}}(\mathcal{L}_{\text{c}}(\mathcal{$ 

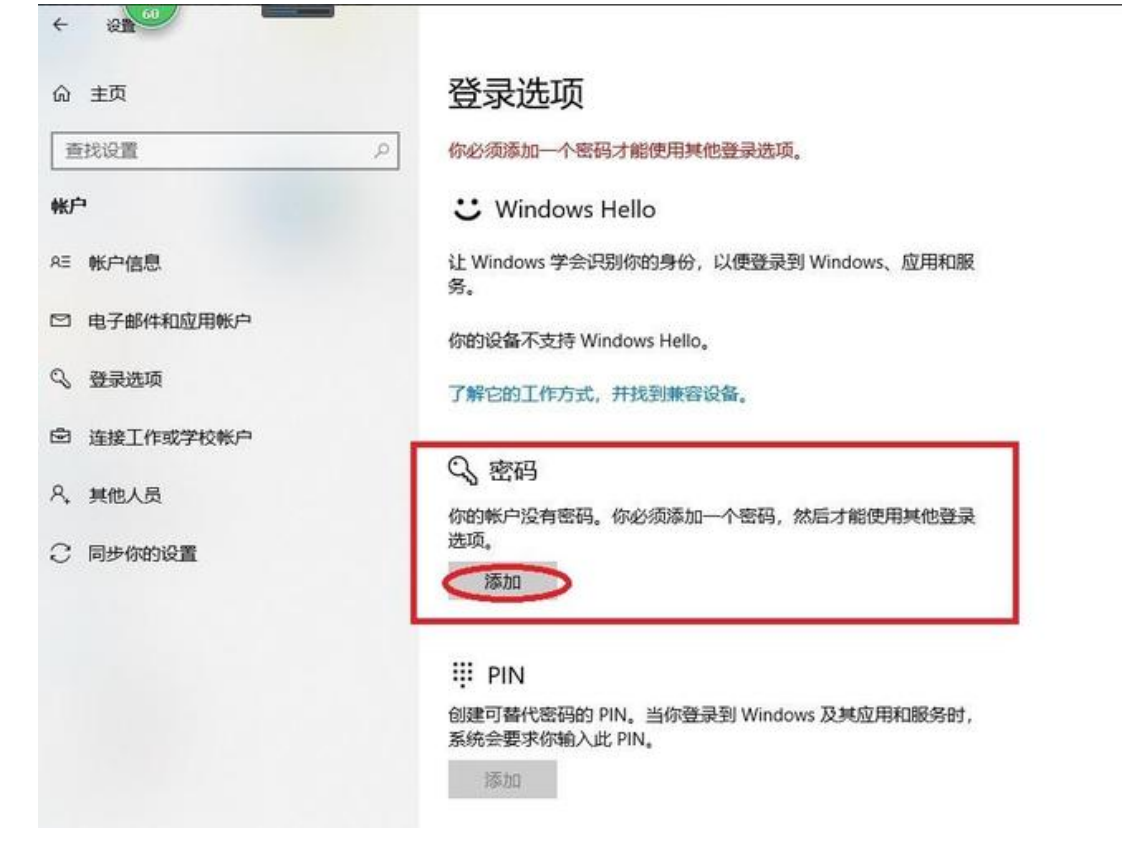

4. 5

## 5、输入想要设置的密码两次,并设置密码提示

,,,,,,,,

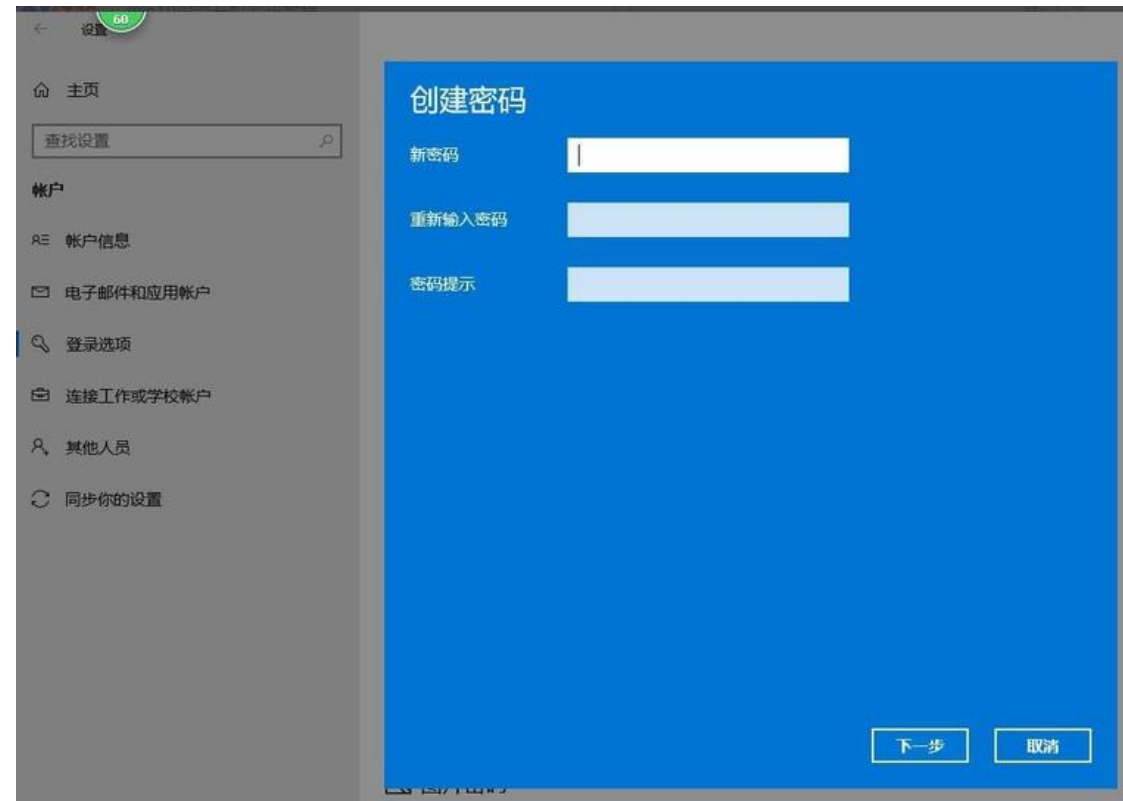

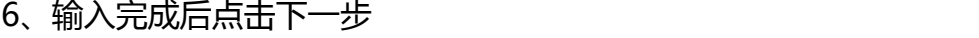

 $\begin{aligned} \mathcal{L}_{\text{in}}(\mathcal{L}_{\text{in}}(\mathcal{L}_{\text{out}})) = \mathcal{L}_{\text{out}}(\mathcal{L}_{\text{out}}(\mathcal{L}_{\text{out}})) = \mathcal{L}_{\text{out}}(\mathcal{L}_{\text{out}}(\mathcal{L}_{\text{out}})) = \mathcal{L}_{\text{out}}(\mathcal{L}_{\text{out}}(\mathcal{L}_{\text{out}})) = \mathcal{L}_{\text{out}}(\mathcal{L}_{\text{out}}(\mathcal{L}_{\text{out}})) = \mathcal{L}_{\text{out}}(\mathcal{L}_{\text{out}}(\mathcal{L}_{\text{out}})) = \mathcal{L$ 

 $\begin{aligned} \label{eq:reduced} \begin{aligned} \mathcal{L}_{\text{c}}(\mathcal{L}_{\text{c}}(\mathcal{$ 

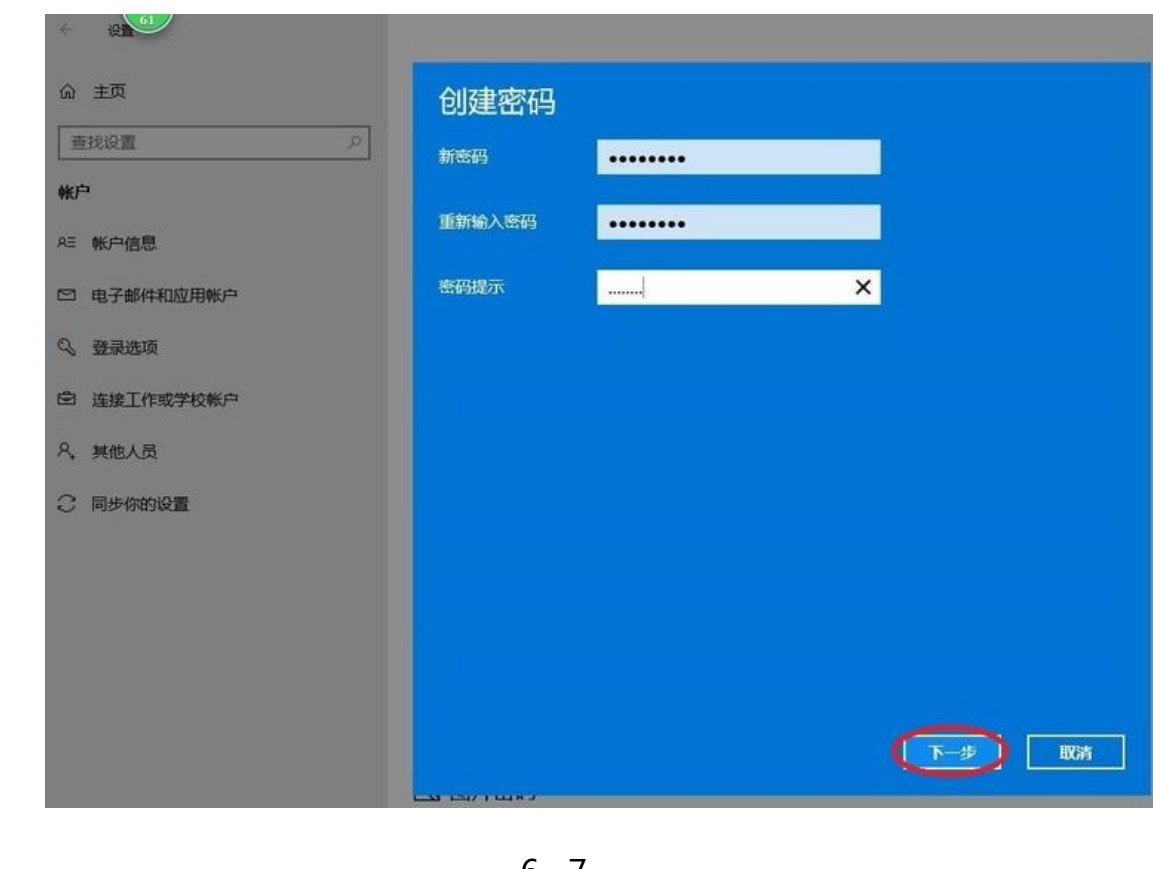

- 6. 7
- 7、等待电脑录入后,点击完成按钮即可完成设置

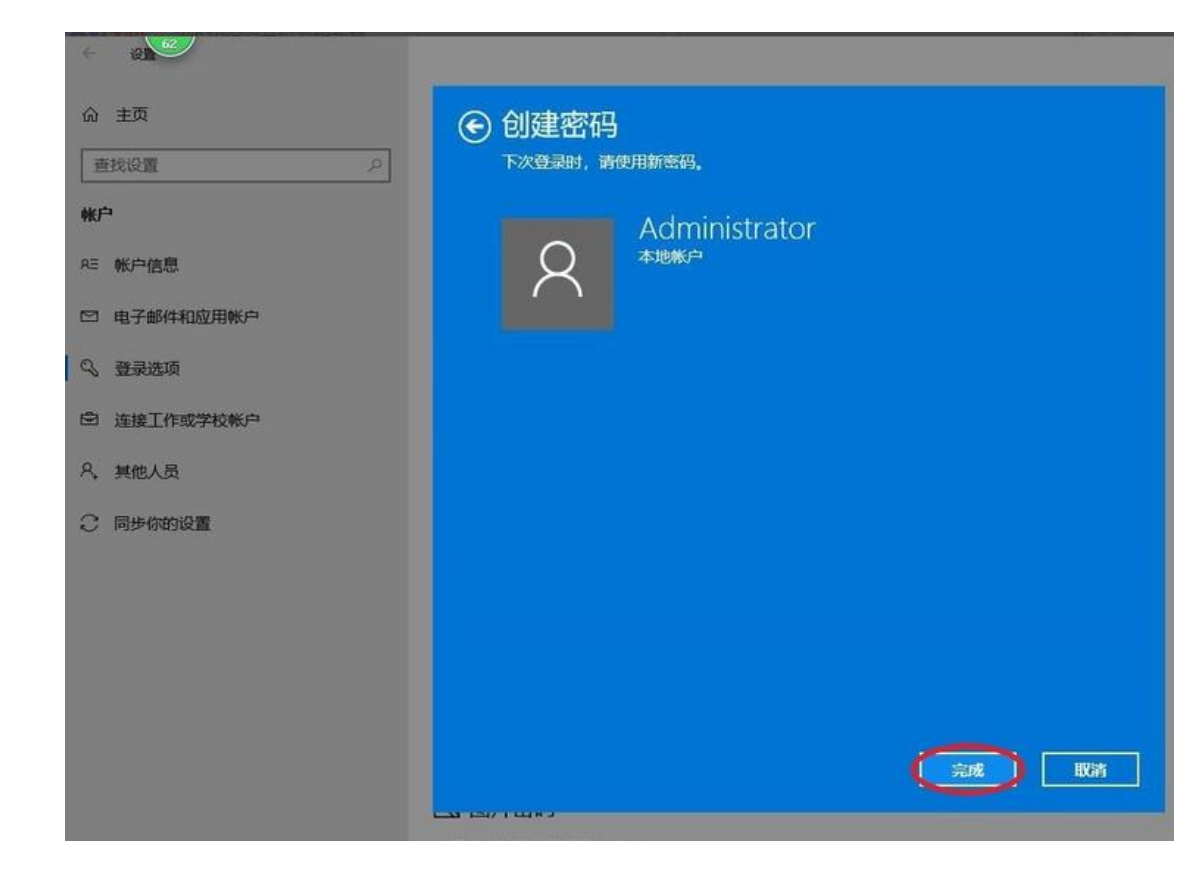

7. 8

8、然后再根据个人需求选择在何等情况下启动开机密码即可生效

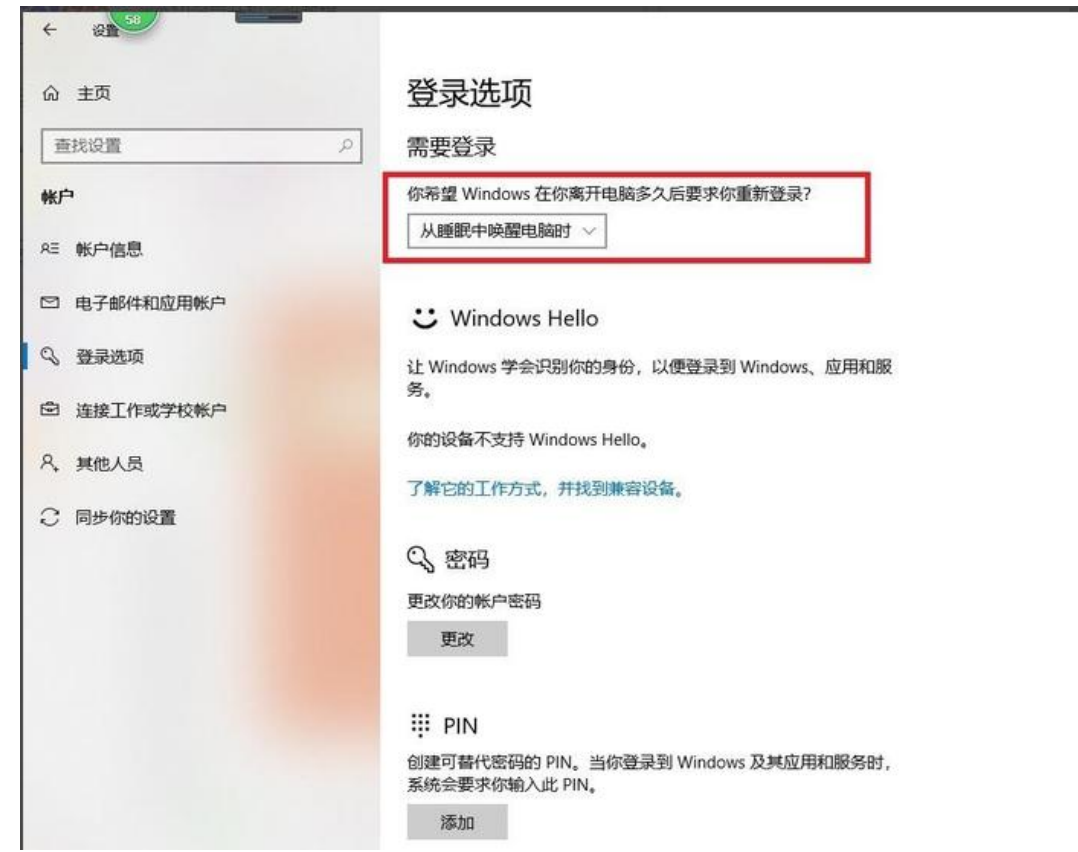